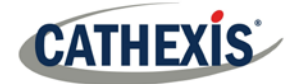

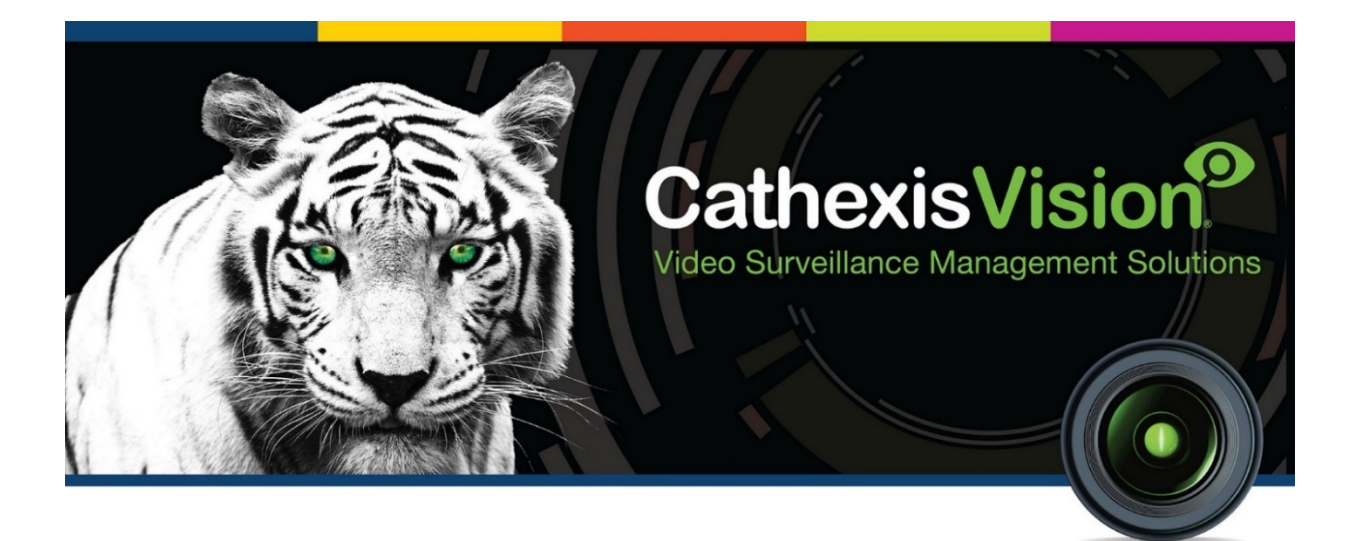

# SMS Modem Installation Manual

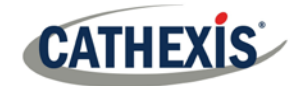

# Contents<sup>1</sup>

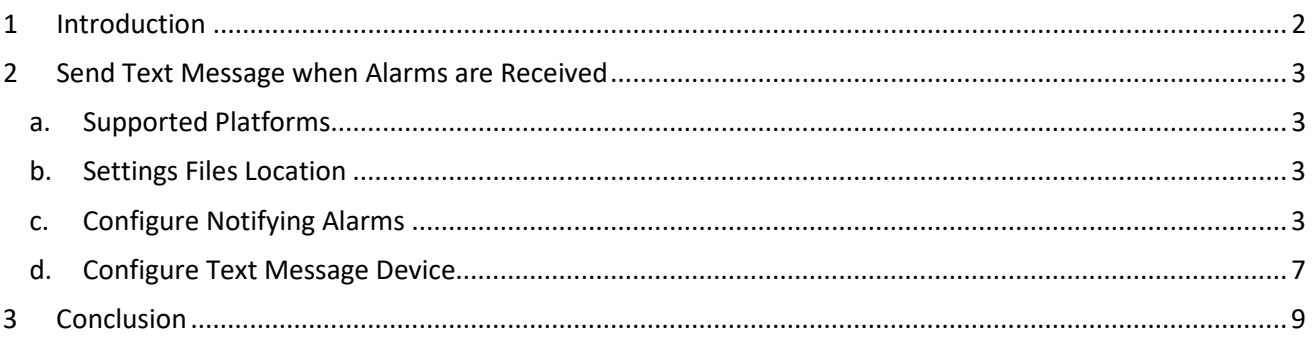

<span id="page-1-0"></span><sup>&</sup>lt;sup>1</sup> While Cathexis has made every effort to ensure the accuracy of this document, there is no guarantee of accuracy, neither explicit, nor implied. Specifications are subject to change without notice.

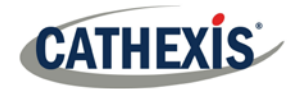

## <span id="page-2-0"></span>**1 Introduction**

This document will detail the SMS Modem Installation including how to send text messages when alarms are received, which platforms are supported, settings files location, how to configure notifying alarms, and how to configure a text message device.

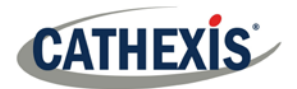

## <span id="page-3-0"></span>**2 Send Text Message when Alarms are Received**

The system may be configured to send a text message (SMS) when it receives an alarm. This would typically be applied to a system running as a gateway, which receives alarms for a site. However, an NVR could also be configured as a local base-station which receives site alarms (see Configure Servers for information on base-stations). The system sends text messages using a modem, or similar SMS device.

Configuration of the system to send text messages upon receipt of alarms is done by editing certain settings files in the CathexisVision installation folder. This section describes the processes of editing these settings files to configure the system to send text messages.

#### <span id="page-3-1"></span>**a. Supported Platforms**

*Supported Platforms*

Windows and Linux.

#### *Supported Software*

CathexisVision 2014.4 and later.

#### *Supported Modems*

For supported/tested modems, consult this page: <https://integrations.cathexisvideo.com/supported-integrations/modem/>

#### <span id="page-3-2"></span>**b. Settings Files Location**

Unless a different installation folder was selected during the install process, the default path is:

#### **C:\Program Files\CathexisVision Server**

Currently, only the GSM modem (connected to a serial port) is supported.

#### <span id="page-3-3"></span>**c. Configure Notifying Alarms**

The settings file must be edited in order to configure which alarms will generate SMS notifications, and to whom they will be sent. Changes made to the settings file will reflect immediately. The CathexisVision software does not need to be restarted for these changes to take effect.

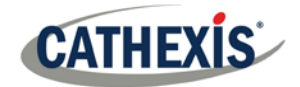

Please rename the file below in order for it to become active in the CathexisVision software. See instruction below.

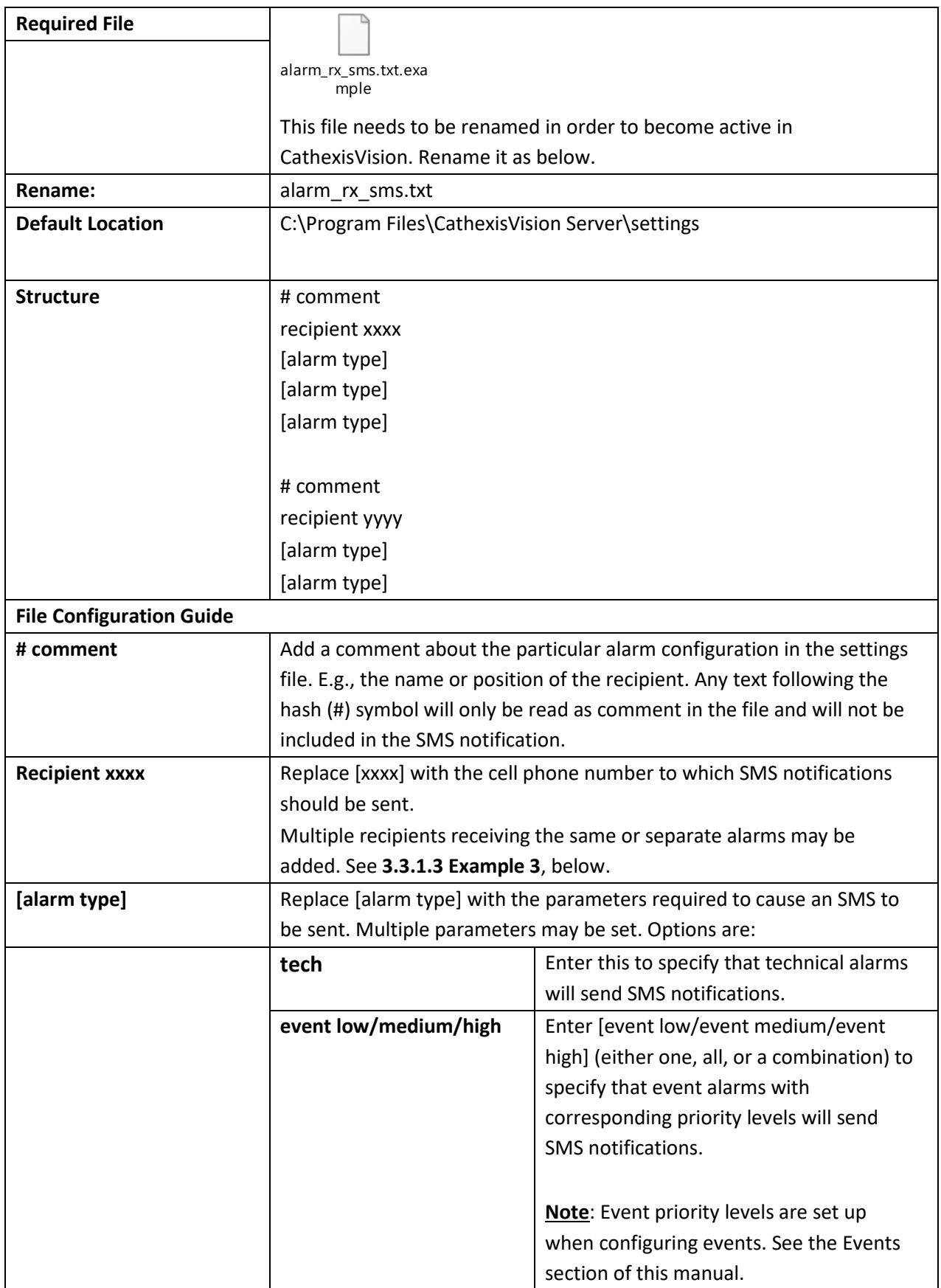

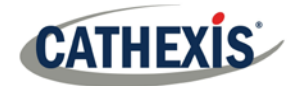

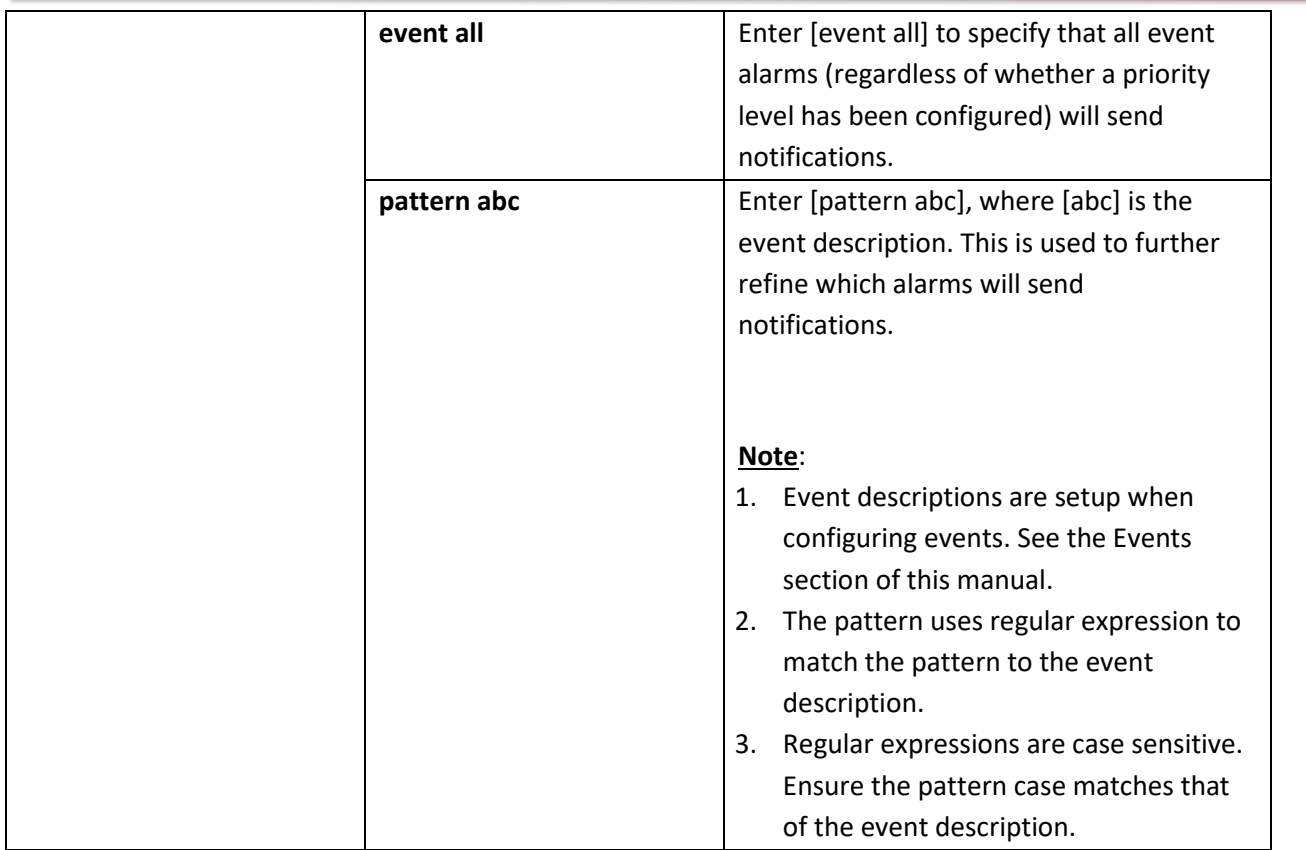

## *Example*

Below are examples of possible file configurations.

#### • *Example 1: Specified Alarms*

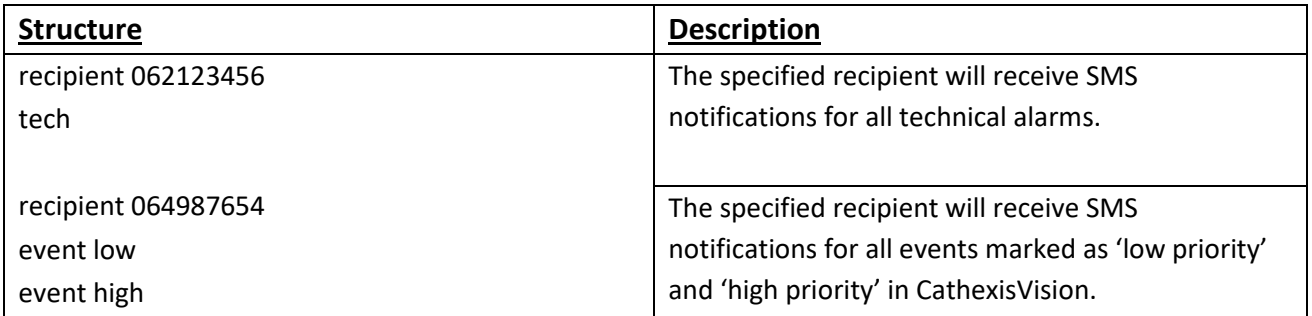

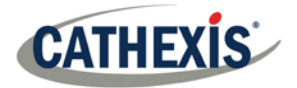

#### • *Example 2: Alarm Description Pattern*

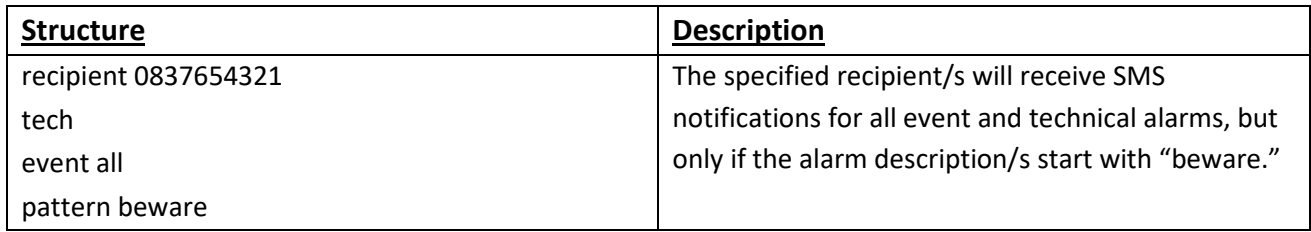

#### • *Example 3: Multiple Recipients*

Multiple recipients can be entered into the settings file. Recipients (and alarm parameters) must be listed individually in the file, even for multiple recipients receiving the same alarms:

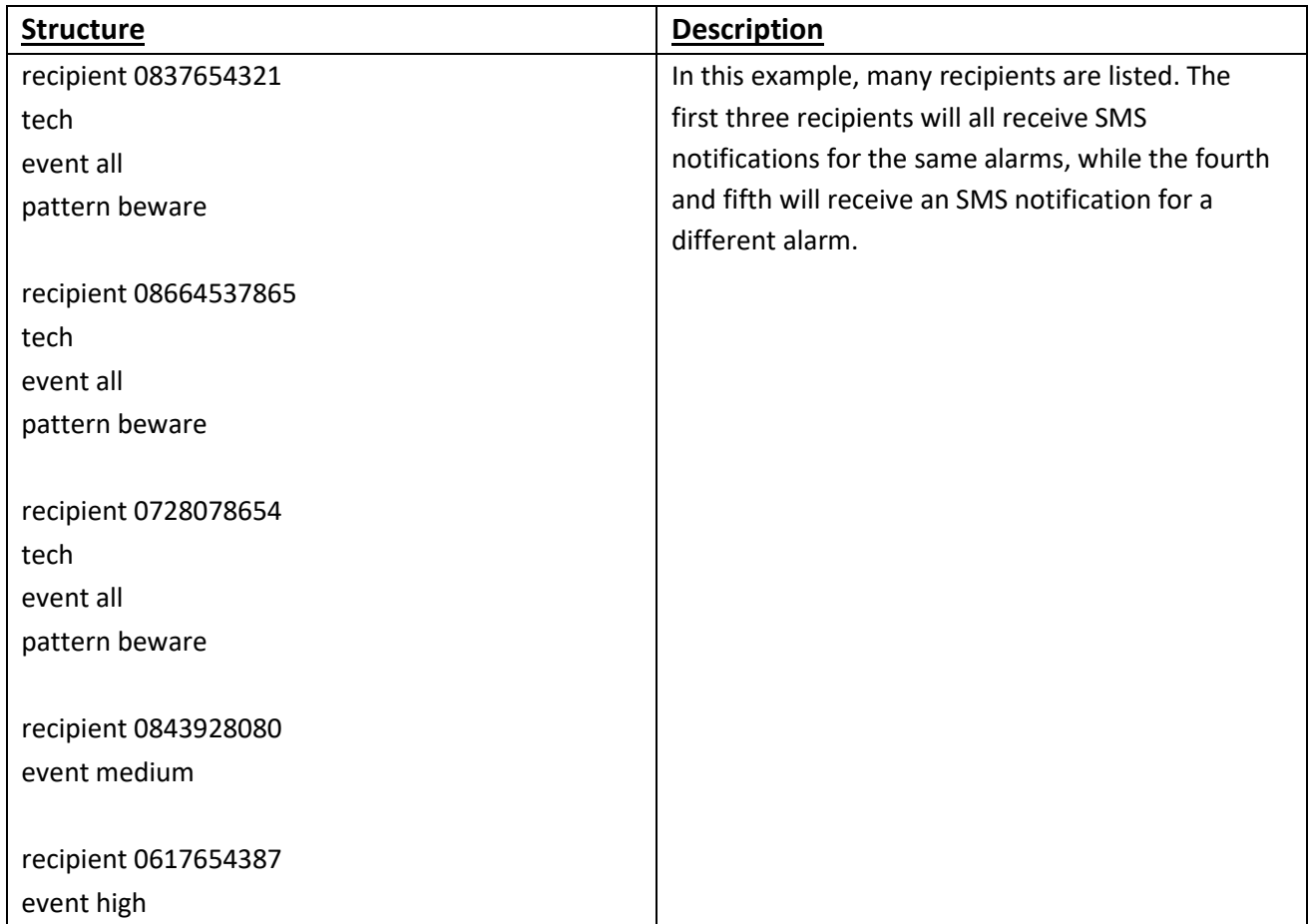

#### • *Example 4: Comment*

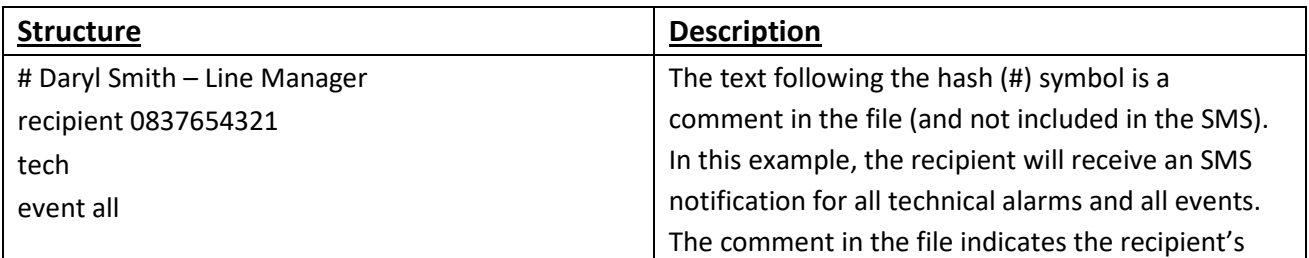

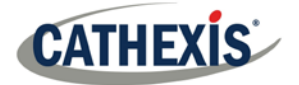

name and position in the company, and is useful for internal reference.

## <span id="page-7-0"></span>**d. Configure Text Message Device**

The text messaging (SMS) device needs to be configured to send text messages. This is done by editing the settings file. Changes made to the settings file will reflect immediately. The CathexisVision software does not need to be restarted for these changes to take effect.

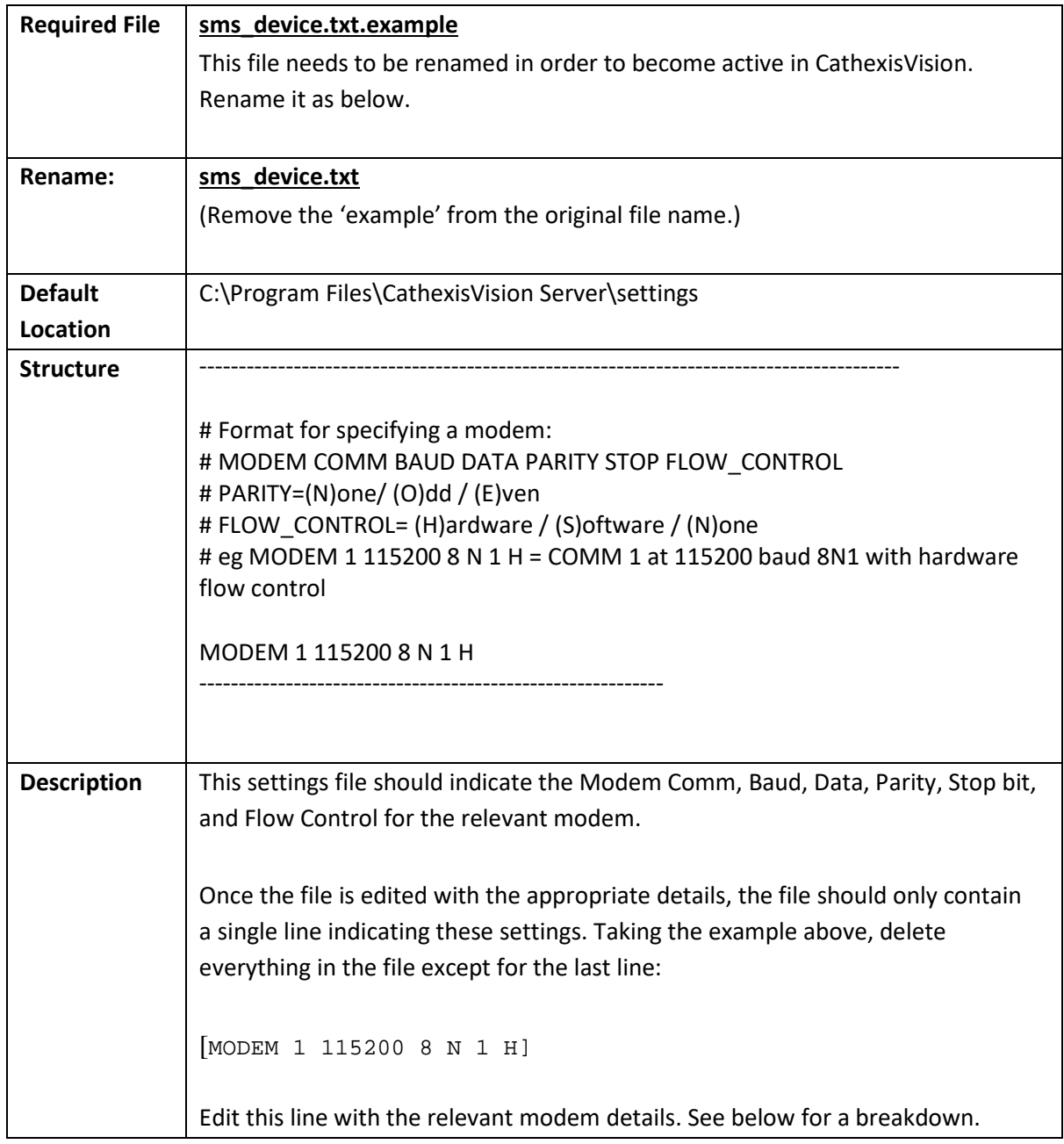

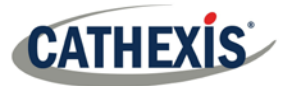

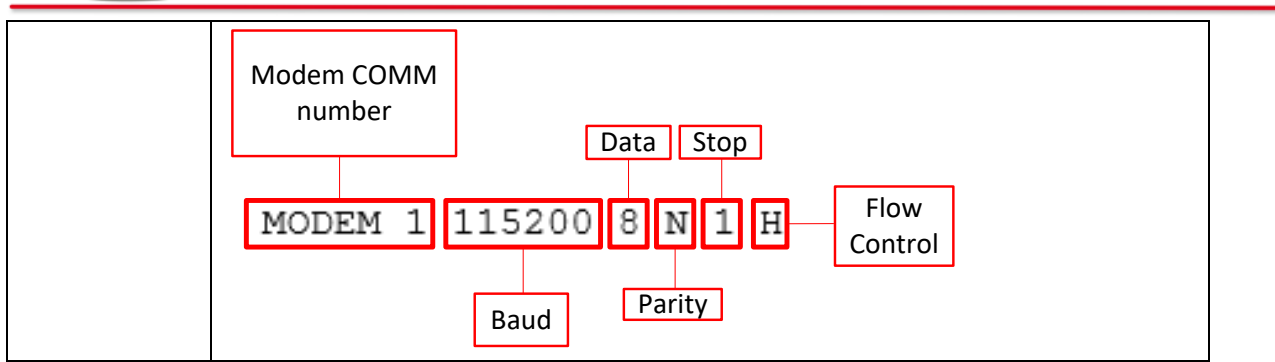

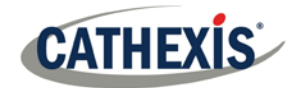

## <span id="page-9-0"></span>**3 Conclusion**

Please note that this manual was designed to deal specifically with SMS Modem Installation. For further information about the CathexisVision software, consult the main manual [\(http://cathexisvideo.com/\)](http://cathexisvideo.com/). For support, email [support@cat.co.za](mailto:support@cat.co.za)